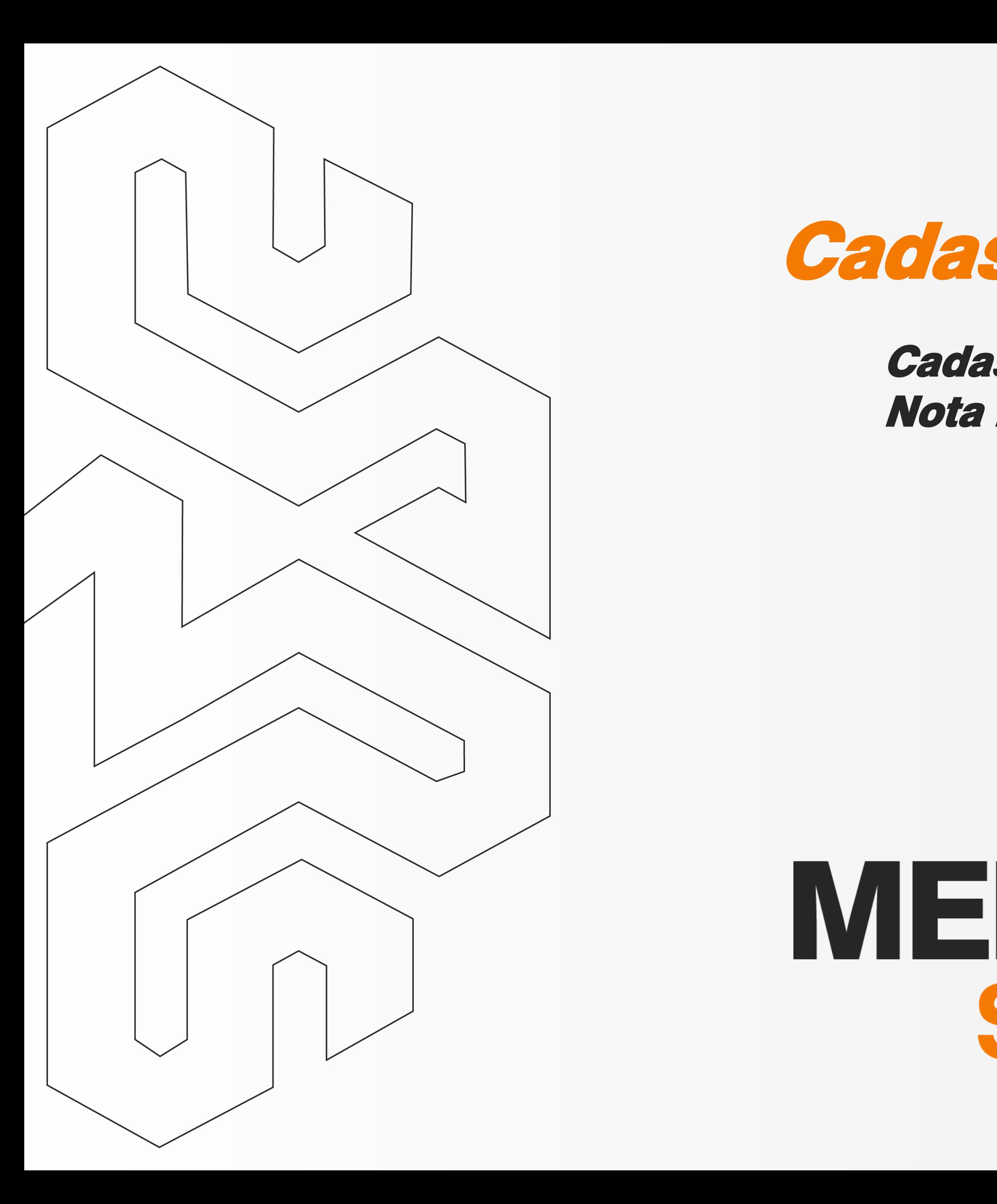

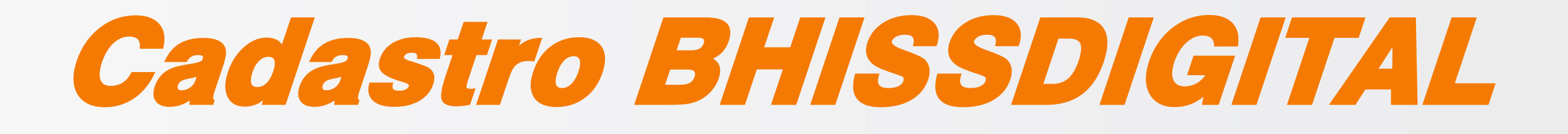

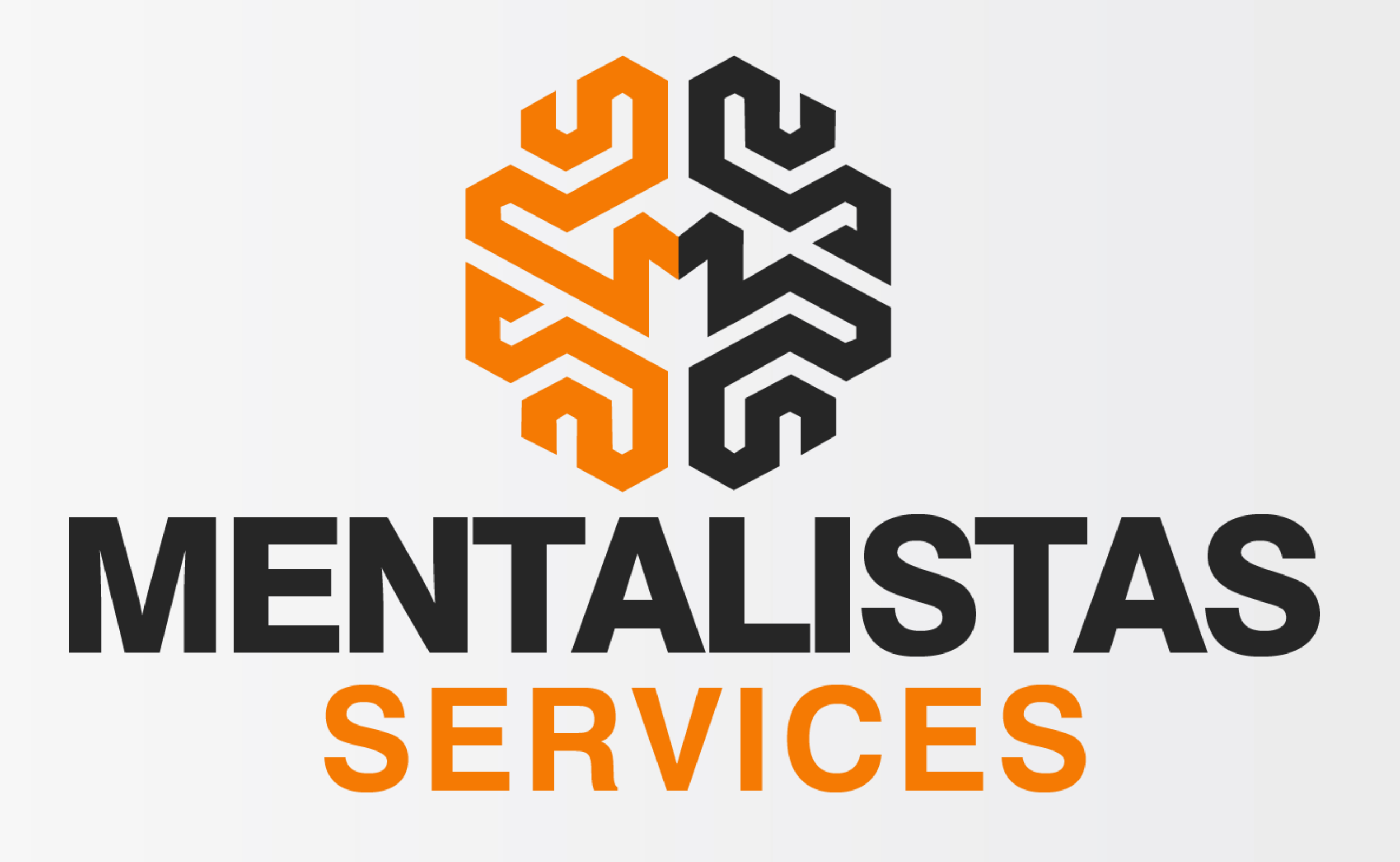

# Cadastro na PBH para emissão de Nota Fiscal de Serviços Eletrônica

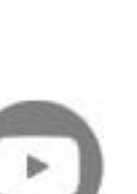

<span id="page-1-0"></span>**Cadastro no BHISSDIGITAL – Cadastro na PBH para emissão de Nota Fiscal de Serviços Eletrônica**

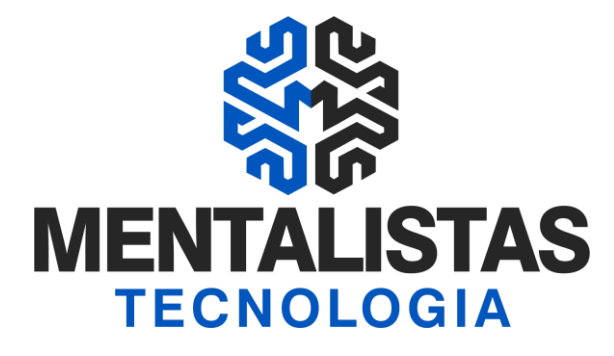

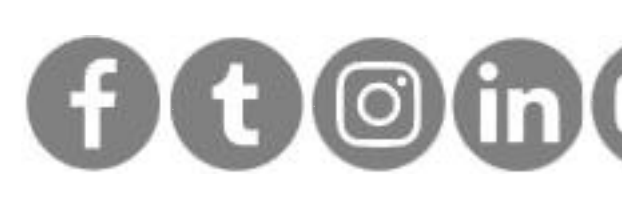

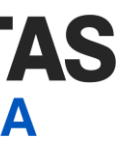

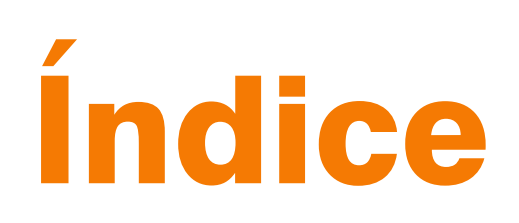

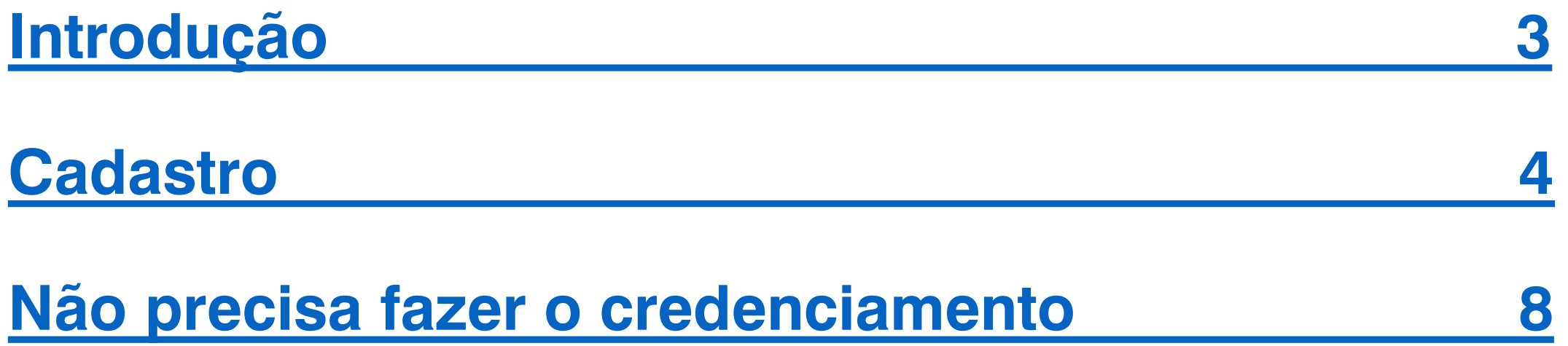

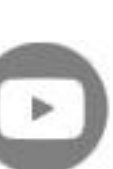

**[< Voltar para o Índice](#page-1-0)**

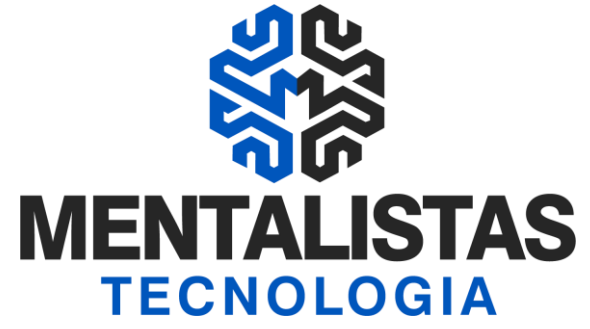

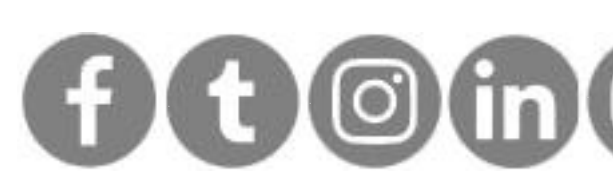

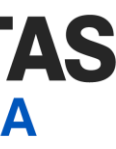

<span id="page-2-0"></span>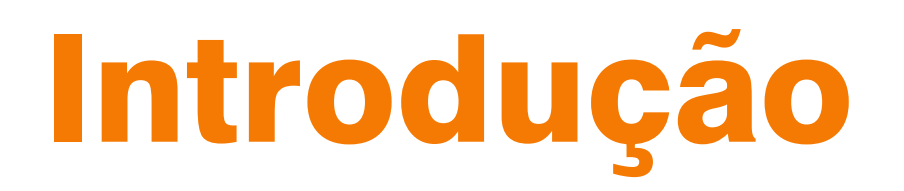

**Este eBook tem o objetivo de te guiar como realizar o cadastro no portal BHISSDIGITAL da Prefeitura de Belo Horizonte/MG para emissão de Nota Fiscal de Serviços Eletrônica (NFSe).**

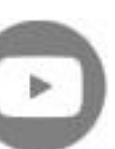

<span id="page-3-0"></span>**Cadastro no BHISSDIGITAL – Cadastro na PBH para emissão de Nota Fiscal de Serviços Eletrônica**

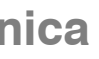

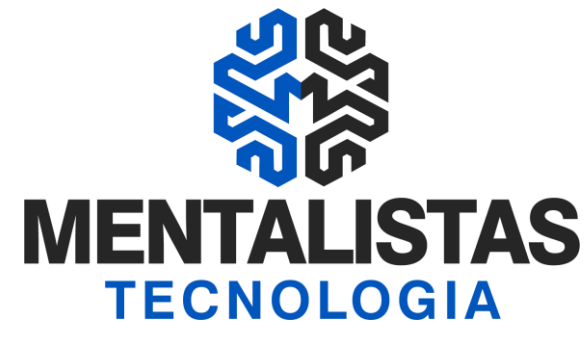

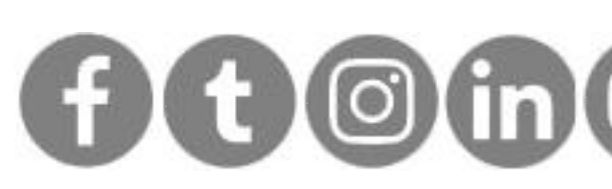

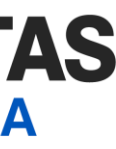

# Cadastro

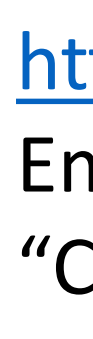

## PREFEITURA INÍCIO | NOTÍCIAS | SERVIDOR | TURISTA | ESTUDANTE | SERVIÇOS | FAI

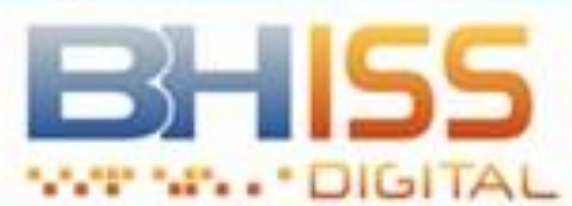

Acesse ao site <http://www.pbh.gov.br/bhissdigital/portal/index.php> Em Cadastro - BHISSDIGITAL, escolha à esquerda a opção "Controle de Acesso"

# **Figue Atento**

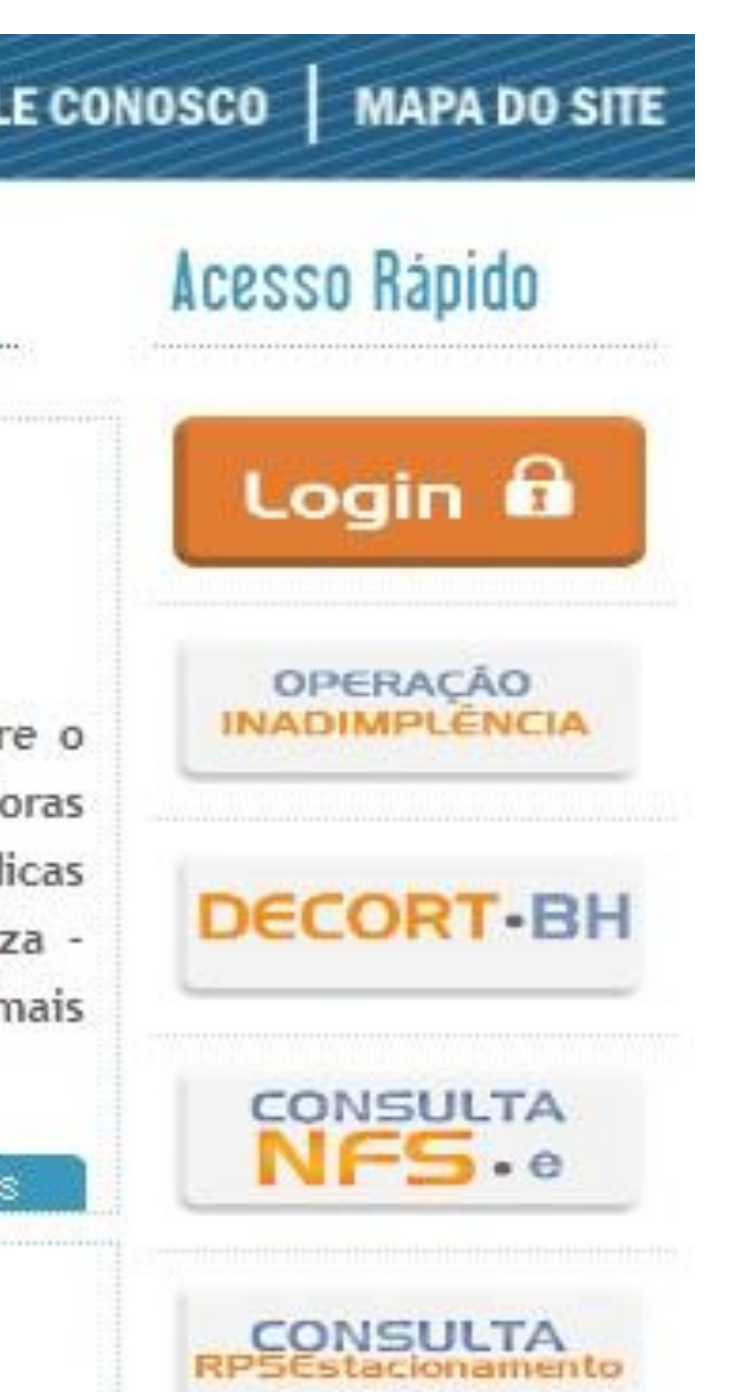

12/03/2021

### APRESENTAÇÃO

- CONHEÇA O BHISS DIGITAL
- **EINFORMAÇÕES ÚTEIS**
- LEGISLAÇÃO
- MANUAL DE PROCEDIMENTOS
- ATENDIMENTO
- TESTE DO CERTIFICADO DIGITAL
- CADASTRO BHISS DIGITAL
- APRESENTAÇÃO
- CADASTRAR
- CREDENCIAR NFS-e
- CONTROLE DE ACESSO

## Domicílio Eletrônico dos Contribuintes e Responsáveis Tributários de Belo Horizonte Decort-BH - extensão da obrigação

ASSUNTO: Publicada a Portaria SMFA Nº 019/2021, que dispõe sobr credenciamento no DECORT-BH para pessoas jurídicas não prestad de serviços e que não sejam responsáveis tributários, pessoas juríd imunes ou isentas do Imposto sobre Serviços de Qualquer Nature: ISSQN e sobre o credenciamento de pessoas jurídicas que possuam r de uma unidade no Município

> Saiba ma

 $-18/01/2021$ BHISS Digital - alteração de leiaute da guia de recolhimento de ISSON

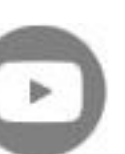

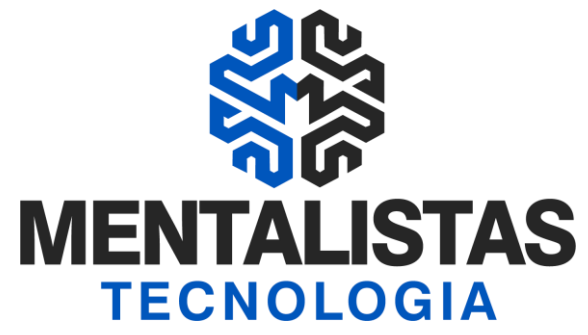

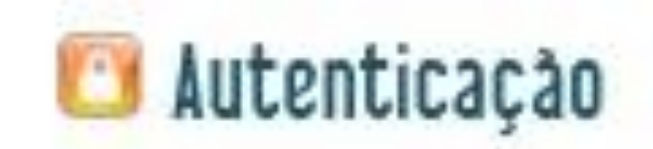

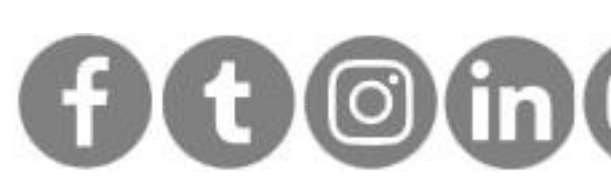

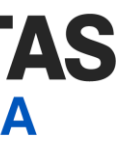

# Cadastro

Em Controle de Acesso, clique em "Cadastro" e na última opção "Cadastrar com Certificado Digital"

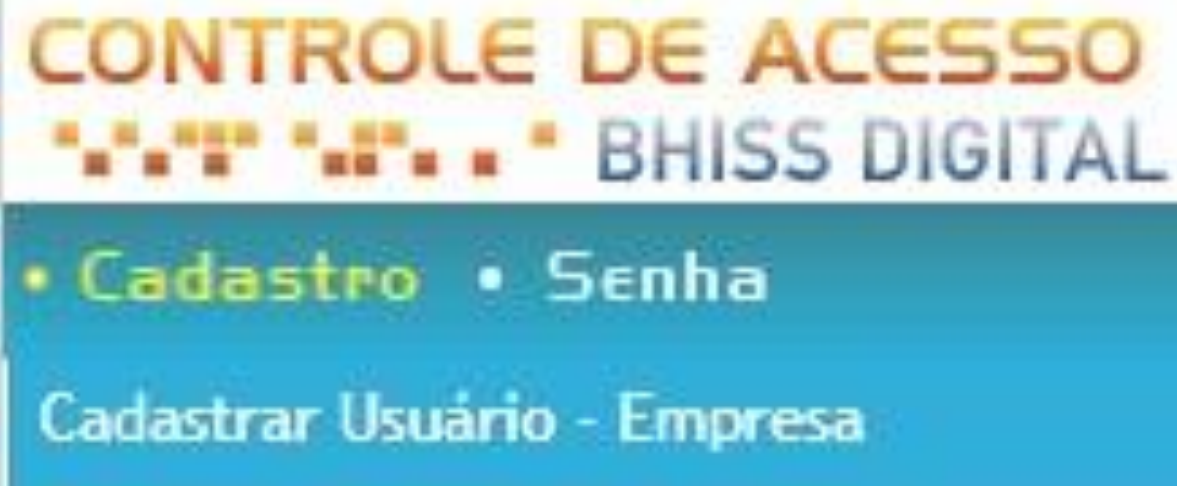

Cadastrar Usuário - Instituição Financeira

Cadastrar com Certificado Digital

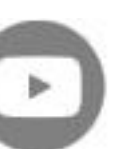

**Cadastro no BHISSDIGITAL – Cadastro na PBH para emissão de Nota Fiscal de Serviços Eletrônica**

**[< Voltar para o Índice](#page-1-0)**

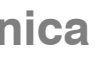

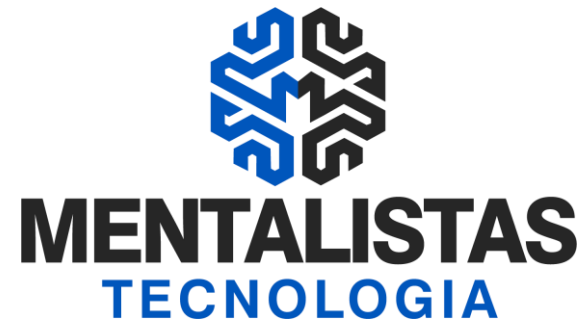

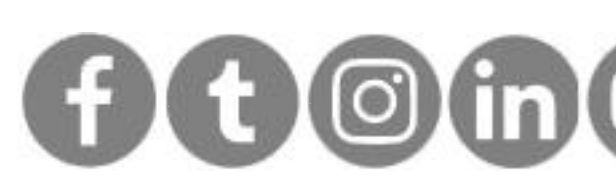

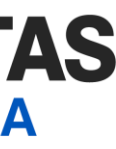

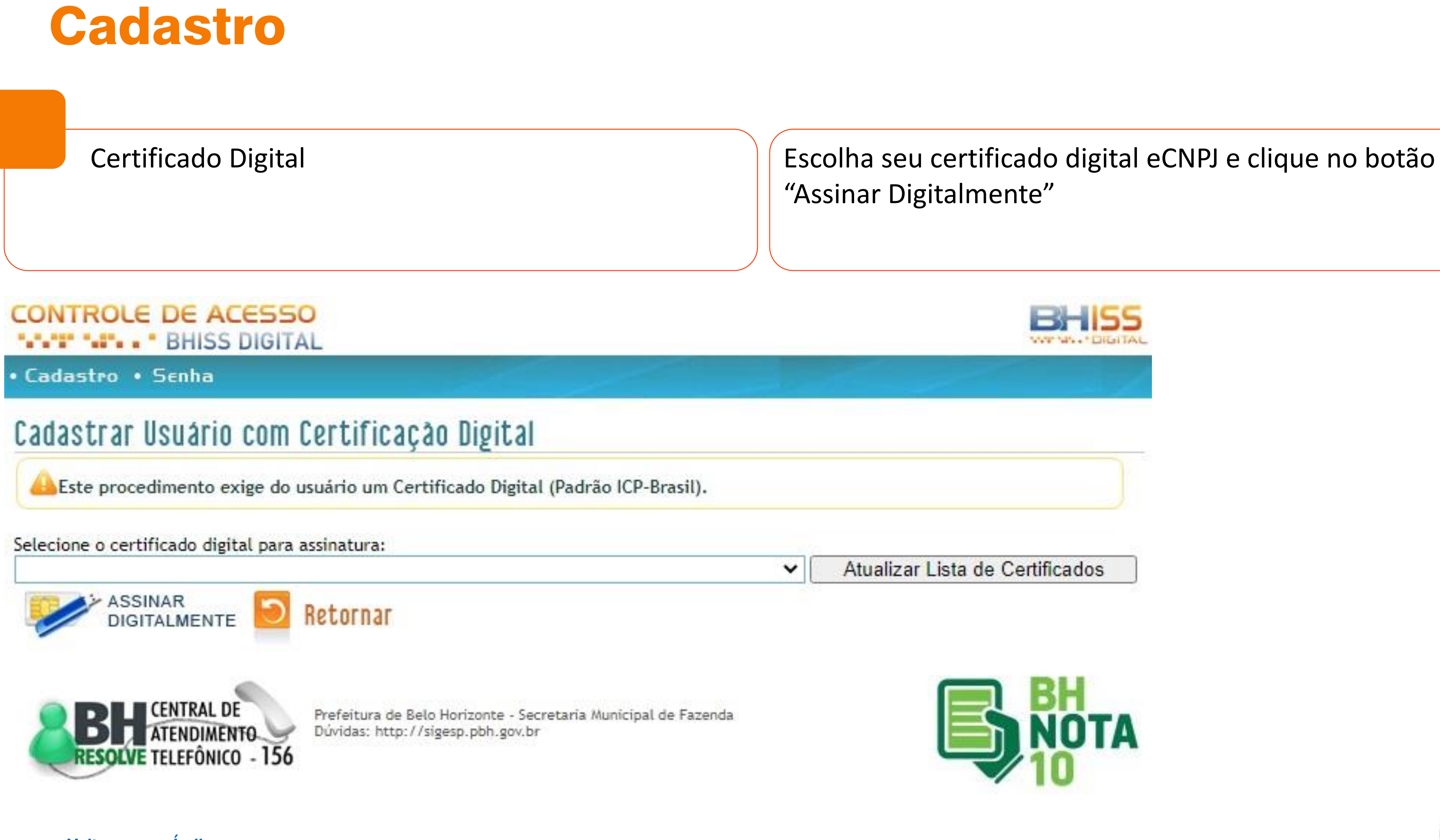

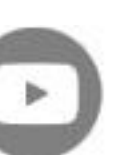

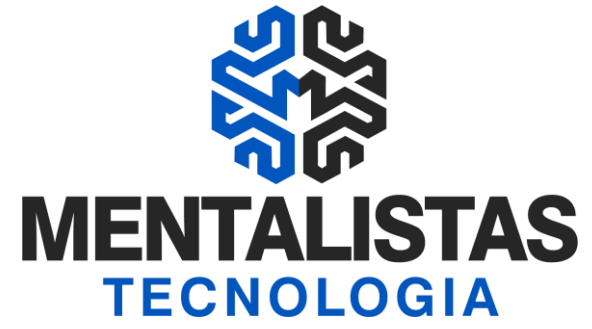

### **Digital**

ossuir um Certificado Digital (Padrão ICP-Brasil)<mark>.</mark> NCEIRA.

> Confirmar senha: ⋇ Confirmar e-mail:

al de Finanças.

NO SISTEMA BHISS Digital E DECLARA ESTAR CIENTE DE SUAS RESPONSABILIDADES E O A MESMA PESSOAL E INTRANSFERÍVEL.

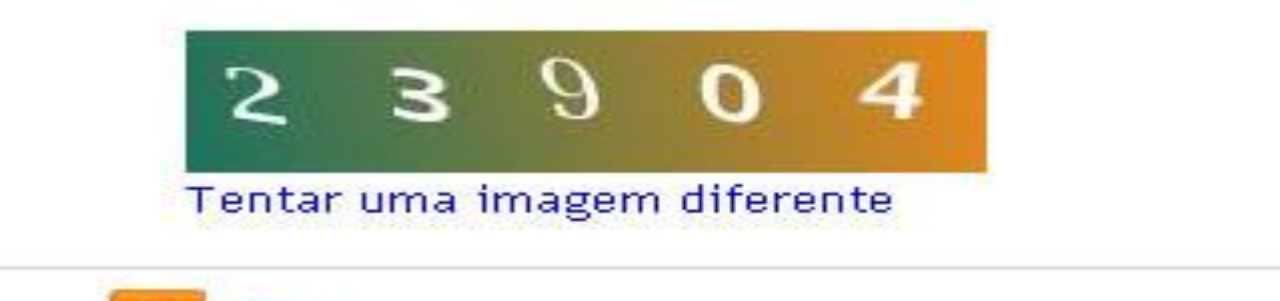

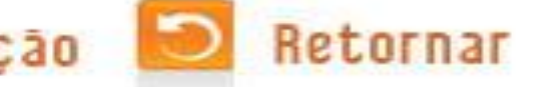

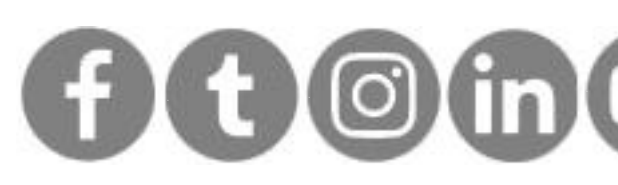

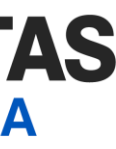

# Cadastro

Entre com o CNPJ, senha e email. No final confirme em "Cadastrar Usuário"

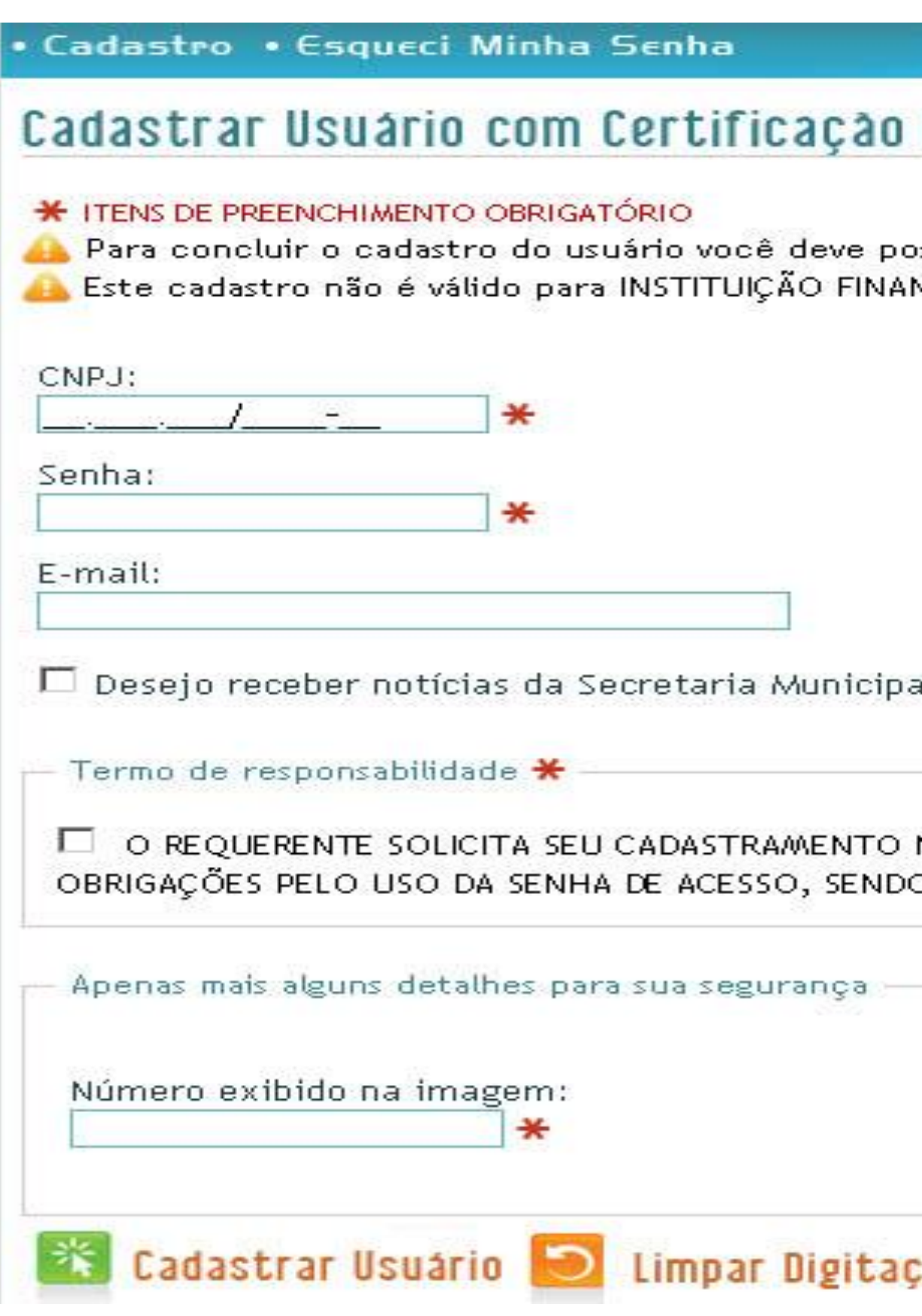

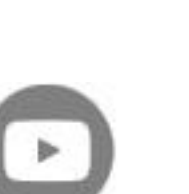

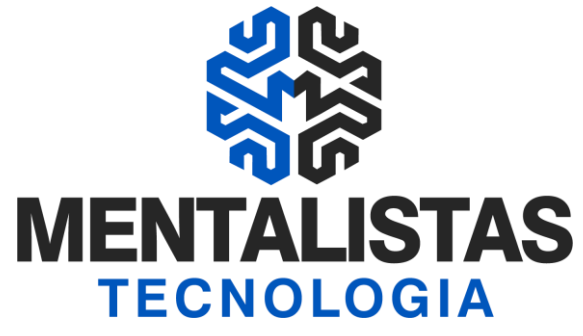

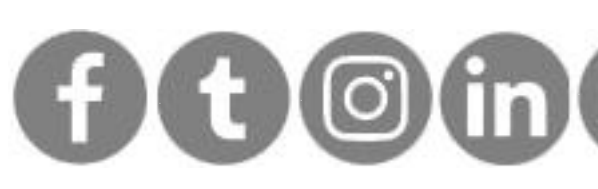

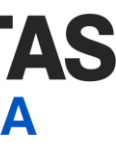

# <span id="page-7-0"></span>Credenciamento (não precisa mais...)

Não precisa mais fazer o credenciamento

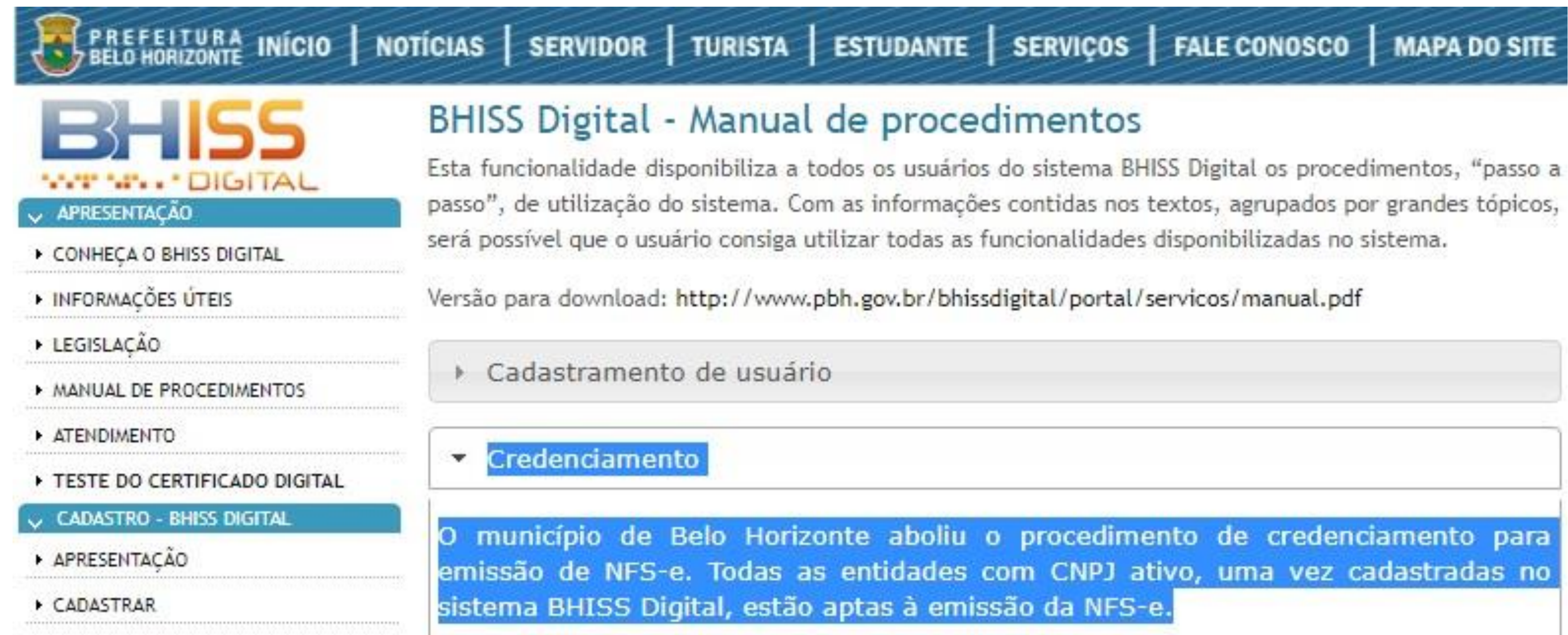

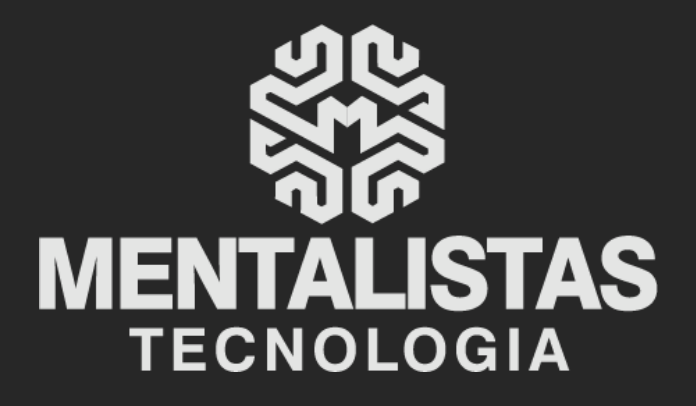

 $(31) 3224 - 2039$ 

⊠ contato@mentalistastecnologia.com.br

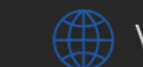

www.mentalistastecnologia.com.br

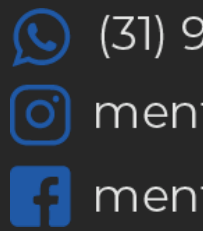

 $\circ$  (31) 9 9639-9064

o mentalistastecnologia

**1** mentalistastecnologia

nentalistastec

in mentalistastecnologia

**D** mentalistastecnologia

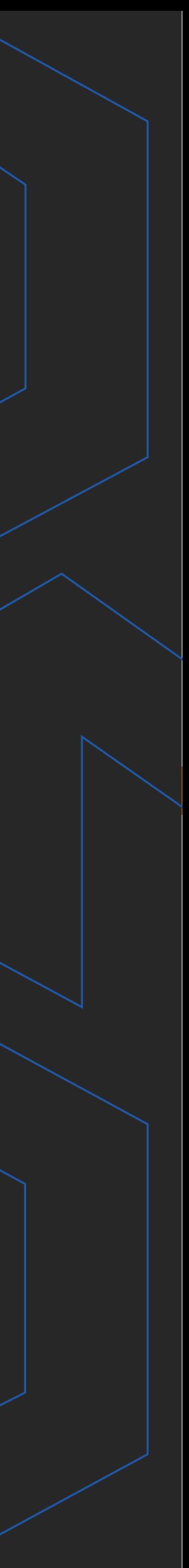

**Com nosso poder de observação e dedução, "mineiramos" os processos e pessoas para uma transformação tecnológica nas empresas.**

## Mentalidade que transforma

## **Muito mais que um Sistema, uma mudança de mindset!**

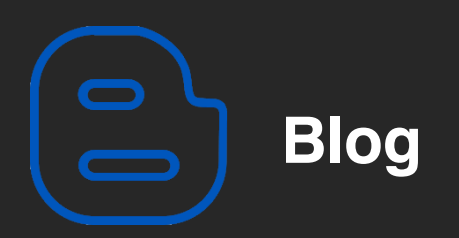

### Mentalistas de Empresas

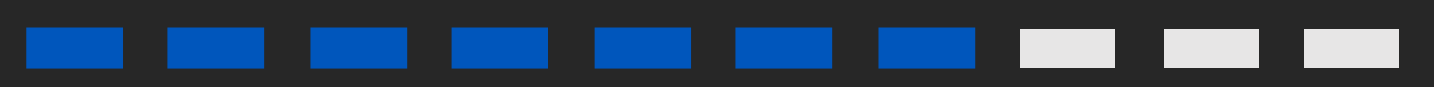

### Acesse nosso: